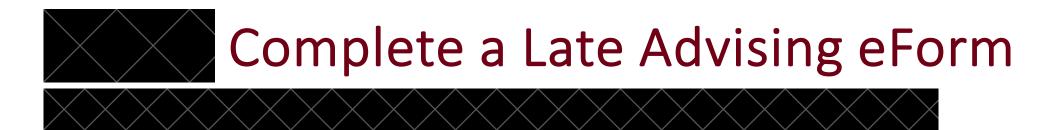

- The form must be completed in its entirety.
- When you hit submit you will be redirected to a confirmation page (see next slide).
- Thereafter you will receive a copy of the form to your @ualr email.
- If you do not use your @ualr email, the form may not arrive in the department and you will not be able to move forward in the advising process.
- If you do not reach the confirmation page OR you do not get a copy of the form, you may need to submit the form again.

## Confirmation page for eForm

About

<u>Faculty</u>

Program Assessment

Advising Procedures

Student Resources

Our News

Contact Us

Course Selection E-Form Confirmation

Your Course Selection E-Form has been submitted.

Please check your @UALR email address for your form confirmation copy.

If you do not receive a copy of your Course Selection eForm – it was not submitted properly and you need to resubmit it again.

If the form is not fully or accurately filled out you may receive a cancellation of your appointment.

If your appointment was created with an email address outside the UALR system it may be

canceled.

There is no need to forward your email confirmation to your advisor.

If you have any questions please feel free to reach out to offices at 501-916-3171 or by emailing psychology@ualr.edu

Programs

B.A. in Psychology

B.A. in Psychology – Online

B.A. in Psychology – Post-Baccalaureate

Minor in Psychology

Opportunities

Research Laboratories

<u>Internships</u>

Psychology Club

Careers in Psychology